## **Φύλλο Εργασίας 5α: Διαδικασίες**

- 1. Δημιουργήστε ένα νέο Έργο και δώστε του το όνομα «!Γυμναστική». Διαλέξτε για σκηνικό το χώμα (DIRT) και τοποθετήστε μέσα έναν Ενήλικα Άνδρα. (Adult). Μην ξεχνάτε να αποθηκεύετε συχνά.
- 2. Στο χώρο του κώδικα δώστε τις εντολές που θα χρειαστούν για να φέρετε τα χέρια του ανθρώπου σε έκταση. Θα πρέπει να χρησιμοποιήσετε τις κλειδώσεις των Ώμων (getLeftShoulder, getRightShouder) και να φροντίσετε έτσι ώστε και τα δύο χέρια να σηκωθούν ταυτόχρονα.

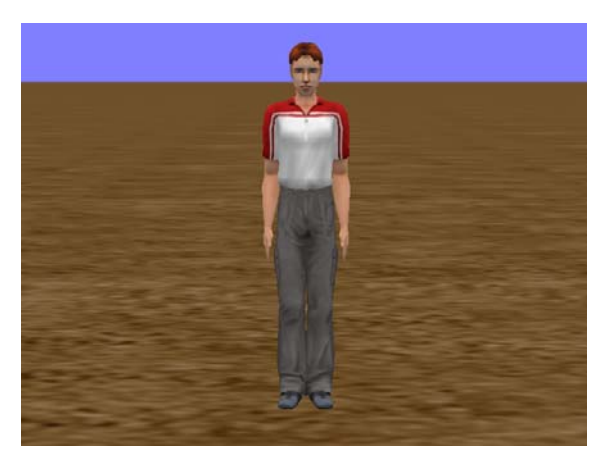

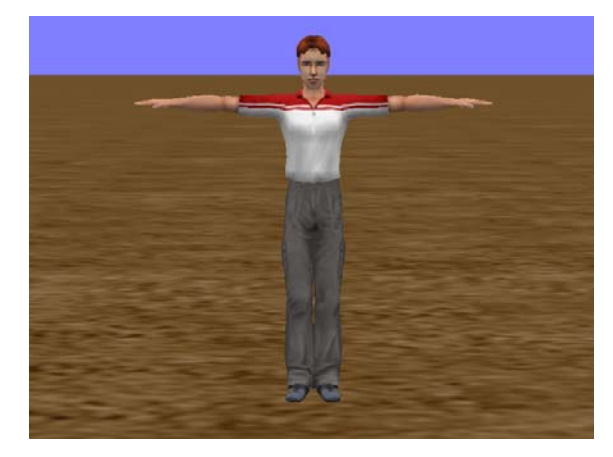

- 3. Κάντε μικρή έκταση των ποδιών. Για να γίνει αυτό θα χρειαστεί να εργασθείτε με τις κλειδώσεις του Ισχίου (getLeftHip, getRightHip). Η έκταση θα πρέπει να γίνει ταυτόχρονα και για τα δύο πόδια. Για ένα πιο ρεαλιστικό αποτέλεσμα (για να μην φαίνεται ο άνθρωπος να στέκεται στον αέρα) μπορείτε ταυτόχρονα να τον μετακινήσετε λίγο προς τα κάτω. Πειραματιστείτε με την απόσταση έτσι ώστε τα πόδια να μην μπαίνουν μέσα στο χώμα.
- 4. Προγραμματίστε τον άνθρωπο να κάνει ελαφρά επίκυψη. Για να το πετύχετε θα χρειαστείτε την κλείδωση της Μέσης (getSpineBase). Ταυτόχρονα αλλάξτε τη θέση του Αυχένα (getNeck) έτσι ώστε το πρόσωπο να εξακολουθεί και κοιτά προς την κάμερα.

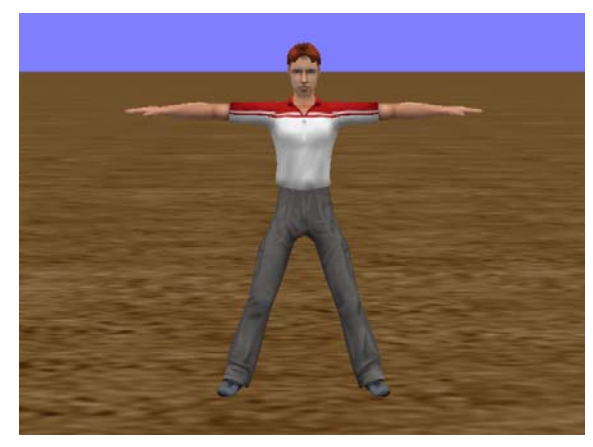

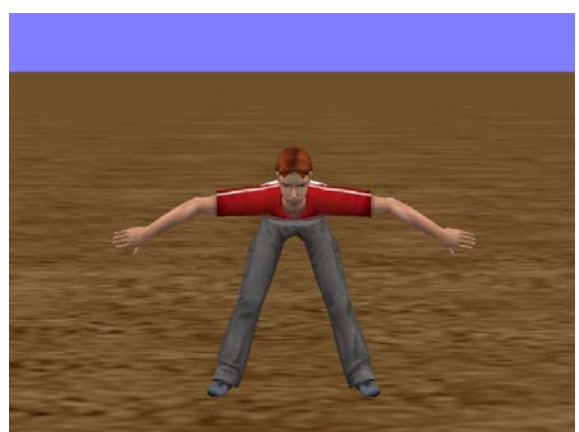

- 5. Τροποποιείστε τη σειρά των εντολών έτσι ώστε τα βήματα 2 και 3 να γίνονται ταυτόχρονα και μετά να ακολουθεί το βήμα 4.
- 6. Δώστε καθυστέρηση ενός δευτερολέπτου και στη συνέχεια ακολουθήστε την αντίστροφη σειρά εντολών ώστε ο άνθρωπος να επανέλθει στην αρχική του θέση. Μην ξεχνάτε ότι μπορείτε να αντι‐ γράψετε τις εντολές που δώσατε και να αλλάξετε τις παραμέτρους τους.
- 7. Οι κινήσεις αυτές μπορούν να εκτελεστούν από κάθε ον που ανήκει στην κλάση των δίποδων (Biped). Τι θα κάνατε αν θέλατε να τις κάνετε και σε έναν άλλο άνθρωπο ή σε ένα π.χ. Πάντα ή μία Μαϊμού; Θα έπρεπε να τις αντιγράψετε και να αλλάξετε το αντικείμενο στο οποίο εφαρμόζονται.
- 8. Υπάρχει όμως και άλλος τρόπος. Μπορείτε να φτιάξετε μια διαδικασία (ομάδα εντολών) που να εφαρμόζεται στην κλάση Biped και να μπορεί να εκτελεστεί για οποιοδήποτε μέλος της.

9. Aπό το παράθυρο κώδικα πατήστε στο εικονίδιο των κλάσεων  $\langle \cdot \cdot \rangle$   $\mathbf{v}$  και από τον κατάλογο επιλέξτε την κλάση «Biped» και μετά «Add Biped Procedure». Στο πλαίσιο που θα εμφανιστεί δώστε το όνομα «επίκυψη» και πατήστε ΟΚ. Παρατηρείστε ότι δημιουργήθηκαν δύο επιπλέον καρτέλες στο πάνω μέρος, η μία για την κλάση Biped και η άλλη για την διαδικασία.

Scene initializeEventListeners myFirstMethod performCustomSetup  $\text{Biped}_{\epsilon\pi\text{ikump}} \otimes$ 

- 10. Μεταβείτε στην καρτέλα myFirstMethod όπου είχατε φτιάξει το πρόγραμμά σας. Θα χρησιμοποιή‐ σουμε το Πρόχειρο (Clipboard) για να μεταφέρουμε τις εντολές στη νέα διαδικασία. Για το σκοπό αυτό εξυπηρετεί να τοποθετήσετε όλες τις εντολές σε ένα μπλοκ «do in order» επιπλέον αυτού που εμφανίζει το Alice.
- 11. Σύρετε ολόκληρο το Μπλοκ εντολών στο Πρόχειρο και μετά πηγαίνετε στην καρτέλα «επίκυψη». Από το εικονίδιο του Πρόχειρου σύρετε τις εντολές πίσω στο χώρο του κώδικα. Παρατηρείστε ότι όλες οι αναφορές στο συγκεκριμένο άνθρωπο έχουν γίνει κόκκινες. Αυτό συμβαίνει διότι οι εντολές αυτές τώρα πια ισχύουν για όλα τα μέλη της κλάσης Biped. Αλλάξτε λοιπόν το this.adultPerson με τη σκέτη λέξη this.

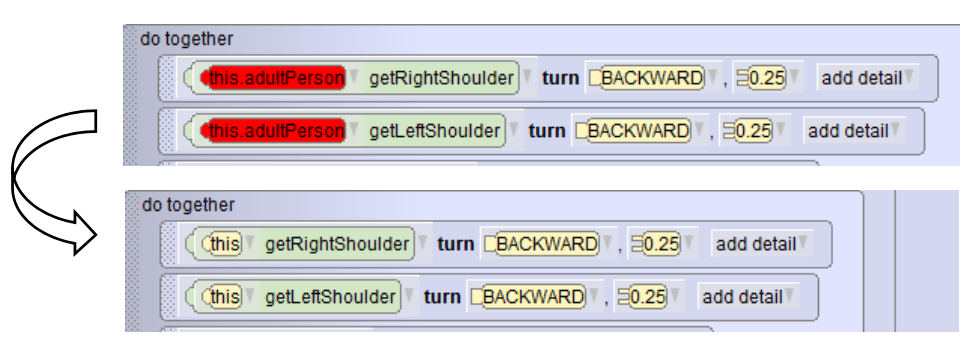

12. Μεταβείτε στην καρτέλα myFirstMethod. Επιλέξτε τον άνθρωπο και δείτε ότι στην αριστερή στήλη φαίνεται η νέα διαδικασία. Σύρετε τη διαδικασία στην περιοχή εντολών και τρέξετε το πρόγραμμα. Ο άνθρωπος θα πρέπει να κάνει τις ίδιες ακριβώς κινήσεις.

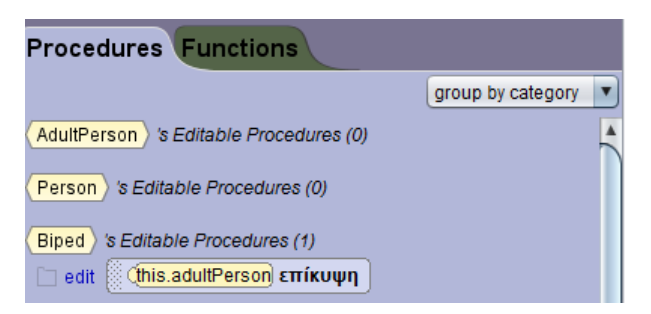

13. Εισάγετε στη σκηνή έναν Λαγό (Hare), ένα Παιδάκι (Child) και ένα Yeti και κάντε τους να εκτελούν όλοι μαζί την άσκηση γυμναστικής.

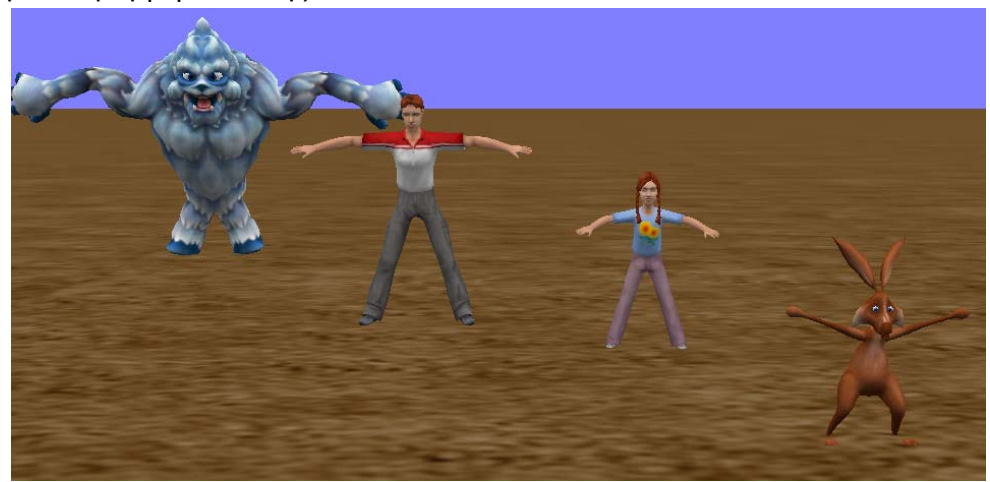

## **Φύλλο Εργασίας 5β: Διαδικασίες**

- 1. Ανοίξτε το τελικό έργο που φτιάξατε στο προηγούμενο φύλλο εργασίας (αυτό με το Λαγό). Αποθη‐ κεύστε το σαν «Έργο05». Διαγράψτε τις εντολές που ήδη υπάρχουν, εκτός από την καθυστέρηση στην αρχή. Μην ξεχνάτε να αποθηκεύετε συχνά.
- 2. Στο προηγούμενο παράδειγμα φτιάξατε μια διαδικασία αντιγράφοντας τις εντολές που είχατε ήδη δοκιμάσει σε ένα αντικείμενο. Τώρα θα κάνετε το ίδιο, αλλά απευθείας στην κλάση Biped.
- 3. Aπό το παράθυρο κώδικα πατήστε στο εικονίδιο των κλάσεων  $\langle \cdot \cdot \rangle$   $\mathbf{v}$  και από τον κατάλογο επιλέξτε την κλάση «Biped» και μετά «Add Biped Procedure». Στο πλαίσιο που θα εμφανιστεί δώστε το όνομα «αναπήδηση» και πατήστε ΟΚ. Παρατηρείστε ότι δημιουργήθηκαν δύο επιπλέον καρτέλες στο πάνω μέρος, η μία για την κλάση Biped και η άλλη για την διαδικασία.
	- Biped αναπήδηση & **Scene** *initialize* EventListeners myFirstMethod
- 4. Θα φτιάξετε μια διαδικασία με την οποία θα μπορείτε να κάνετε κάθε δίποδο ον (Biped) να αναπηδά. Η αναπήδηση αποτελείται από ανέβασμα με ταυτόχρονη μετακίνηση προς τα εμπρός και στη συνέ‐ χεια κατέβασμα, πάλι με ταυτόχρονη κίνηση προς τα εμπρός. Εισάγετε τις εντολές που θα υψώνουν τον όν κατά 0.25 και θα το μετακινούν μπροστά κατά 0.25 ταυτόχρονα. Ρυθμίστε την κάθε κίνηση να διαρκεί 0.5 και να ξεκινά και να σταματά ομαλά (BEGIN\_AND\_END\_GENTLY). Θα πρέπει να δώσετε τις ακόλουθες εντολές:

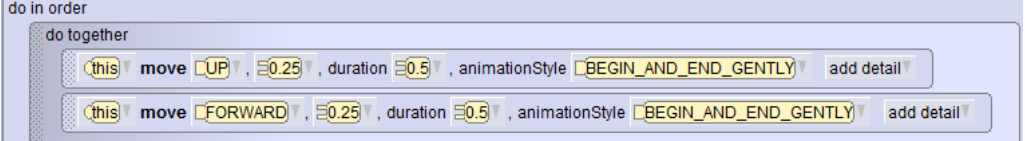

- 5. Δώστε τώρα τις εντολές που θα κάνουν το δεύτερο μισό της κίνησης, όπως περιγράφεται στο προη‐ γούμενο βήμα. Αυτές θα πρέπει να μπουν σε ένα δεύτερο τμήμα «do together». Μπορείτε επίσης να το κάνετε πιο εύκολα με αντιγραφή του προηγούμενου τμήματος (σύρετέ το πατώντας CTRL) και αλλαγή του UP σε DOWN.
- 6. Πατήστε στην καρτέλα MyFirstMethod και κάντε το Λαγό να γυρίσει προς τα δεξιά του. Στη συνέχεια προγραμματίστε το Λαγό να αναπηδήσει τρεις φορές, χρησιμοποιώντας τη διαδικασία που μόλις φτιάξετε. Για ευκολία μπορείτε να βάλετε την εντολή αναπήδησης σε ένα τμήμα «count…» με πλήθος επαναλήψεων 3.
- 7. Βάλτε στη σκηνή ένα Κουνελάκι (Bunny) και προγραμματίστε το να κάνει την ίδια κίνηση με το Λαγό. Ο κώδικας θα πρέπει να μοιάζει με τον ακόλουθο:

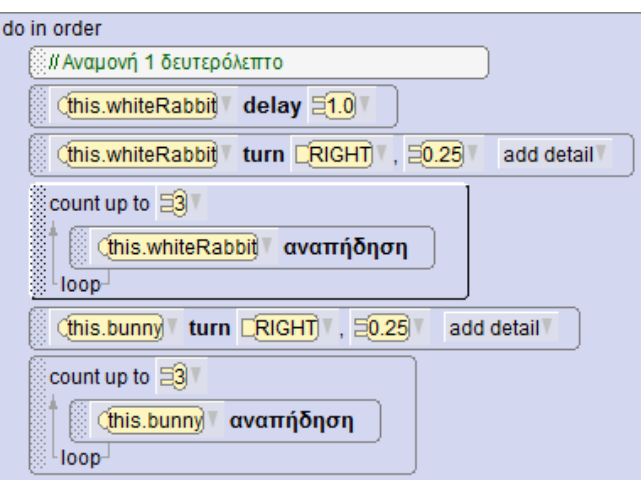

## **Φύλλο Εργασίας 5γ: Περπάτημα**

- 1. Ανοίξτε ένα νέο έργο. Διαλέξτε ένα σκηνικό με στέρεο έδαφος. Αποθηκεύστε το σαν «!Περπάτημα». Στο έργο αυτό θα κάνουμε έναν άνθρωπο (ή οποιοδήποτε δίποδο) να περπατά με (σχεδόν) ρεαλι‐ στικό τρόπο.
- 2. Το περπάτημα στα δίποδα όντα αναλύεται στις εξής κινήσεις (Οι εντολές μέσα σε πλαίσια εκτελού‐ νται ταυτόχρονα):
	- α. Στροφή του αριστερού ώμου (LeftShoulder) προς τα Αριστερά κατά 0.07
	- β. Στροφή του δεξιού ώμου (RightShoulder) προς τα Αριστερά κατά 0.07
	- γ. Στροφή του αριστερού γοφού (LeftHip) προς τα εμπρός κατά 0.05
	- δ. Στροφή του δεξιού γοφού (RightHip) προς τα πίσω κατά 0.05
	- ε. Στροφή του αριστερού γόνατου (LeftKnee) προς τα εμπρός κατά 0.05
	- στ. Μετακίνηση προς τα εμπρός κατά 0.25
	- ζ. Επαναφορά στην αρχική στάση (staightenOutJoints)
	- η. Μετακίνηση προς τα εμπρός κατά 0.25
	- θ. Οι εντολές α έως και στ με αντίθετη κατεύθυνση (εκτός από την στ. που εξακολουθεί να μετακινεί προς τα εμπρός)

ι. Οι εντολές ζ και η

- 3. Υλοποιείστε τις προηγούμενες εντολές είτε απευθείας στην κλάση Biped (διαδικασία walk), είτε πρώτα σε ένα δίποδο ον και μετά αντιγράψτε τις στην κλάση Biped (διαδικασία walk), όπως είχατε κάνει στο Φ.Ε. 5α.
- 4. Τοποθετήστε στη σκηνή δύο ή τρία δίποδα όντα και βάλτε τα να κάνουν τυχαίο αριθμό βημάτων από 1 έως 3. Για την επανάληψη χρησιμοποιείστε την εντολή count που θα σύρετε από το κάτω μέρος της εφαρμογής.

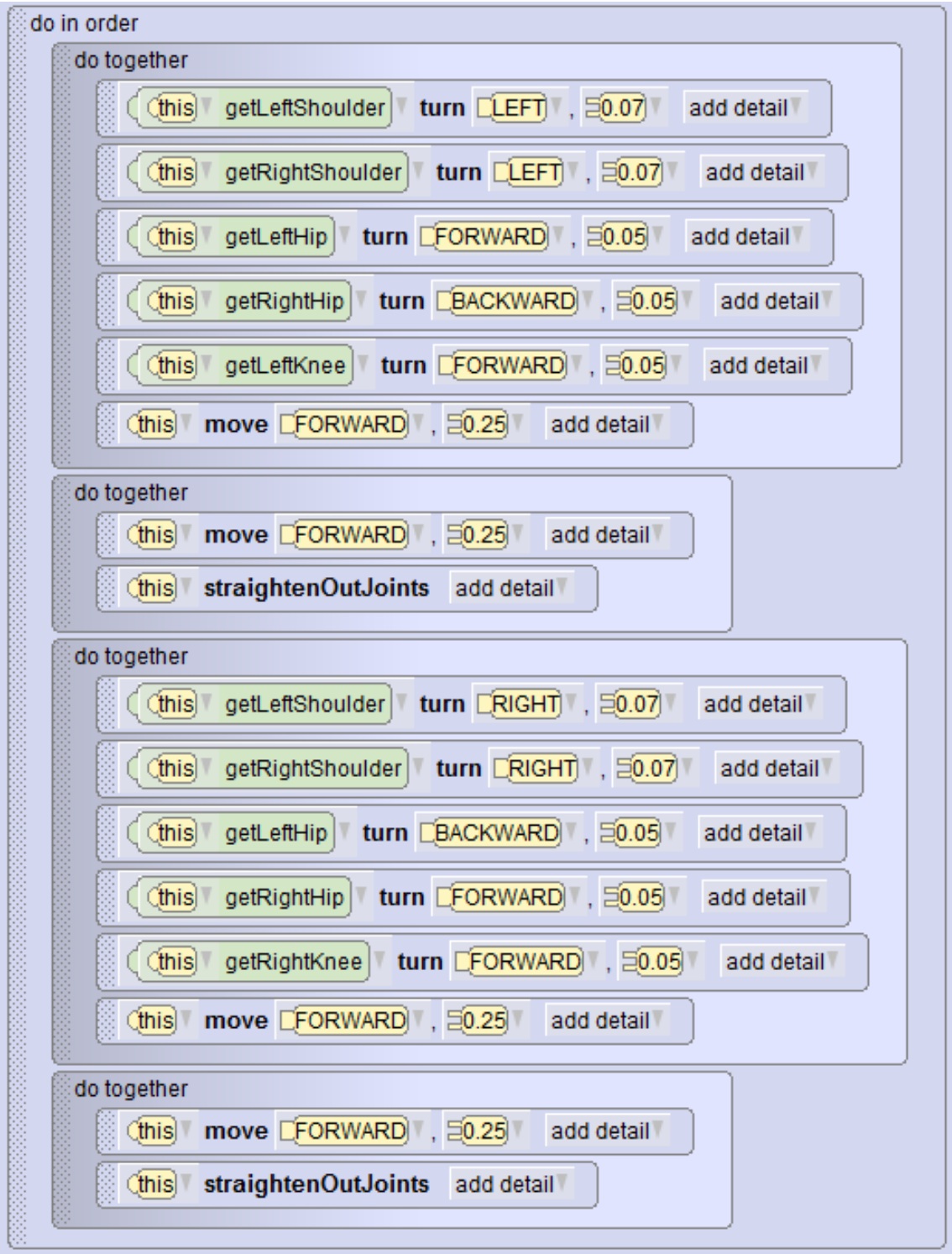

## **Άσκηση 5.1.**

- 1. Ξεκινήστε ένα νέο έργο και επιλέξτε σαν σκηνικό το Γρασίδι (GRASS). Εισάγετε σε αυτό μια μπάλα ποδοσφαίρου (SoccerBall) και τοποθετήστε την στα δεξιά της σκηνής. Ρυθμίστε το ύψος της ώστε να φαίνεται ολόκληρη. Σώστε το έργο με το όνομα «Άσκηση\_05\_01».
- 2. Τοποθετήστε τρία Κουνελάκια (Bunny) στα αριστερά της σκηνής σε απόσταση περίπου 10 μέτρων από την μπάλα και κάντε τα να κοιτάζουν προς την μπάλα. (Για ευκολία χρησιμοποιήστε τη διαδικασία μίας φοράς turnToFace).

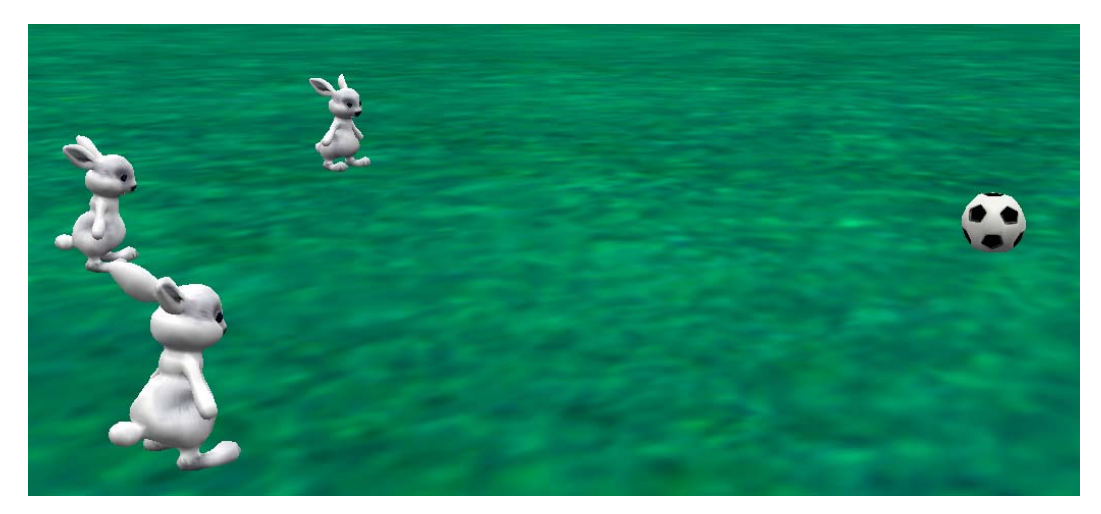

- 3. Προγραμματίστε τα κουνελάκια να κινούνται με μικρά πηδηματάκια προς την μπάλα. Για να το κάνετε αυτό γράψτε μια διαδικασία για την κλάση Biped.
- 4. Όταν τα κουνελάκια φτάσουν στην μπάλα βάλτε τα να την κλωτσήσουν και κάντε την μπάλα να απομακρυνθεί.